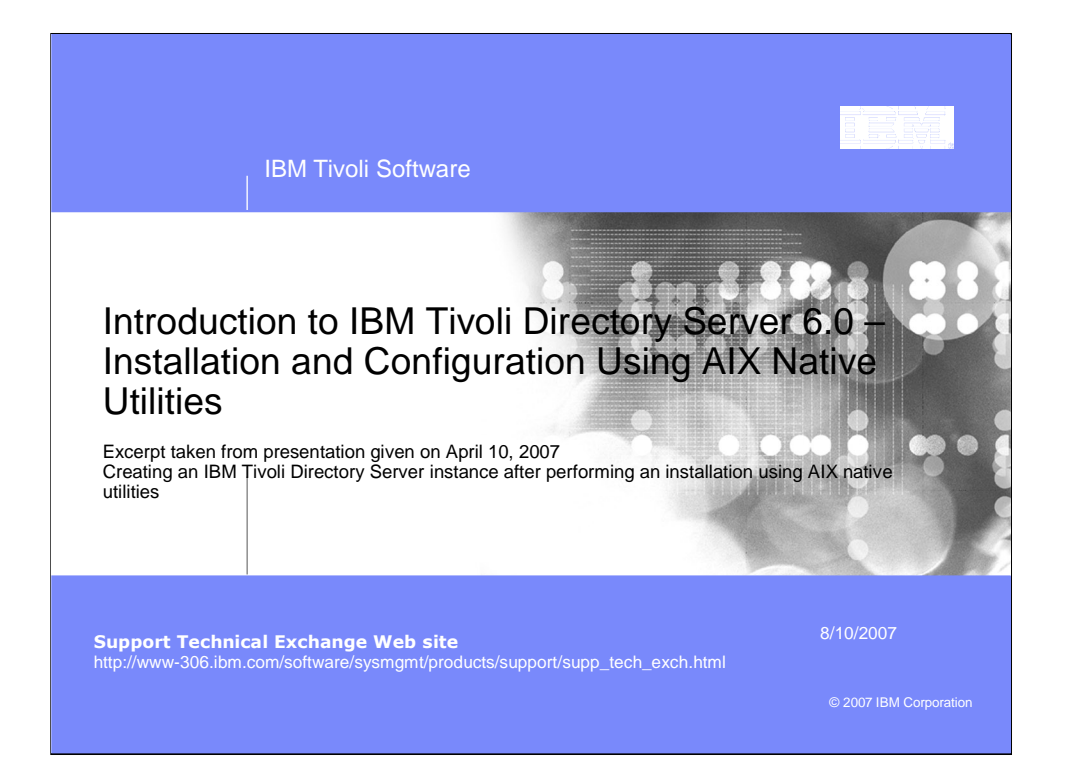

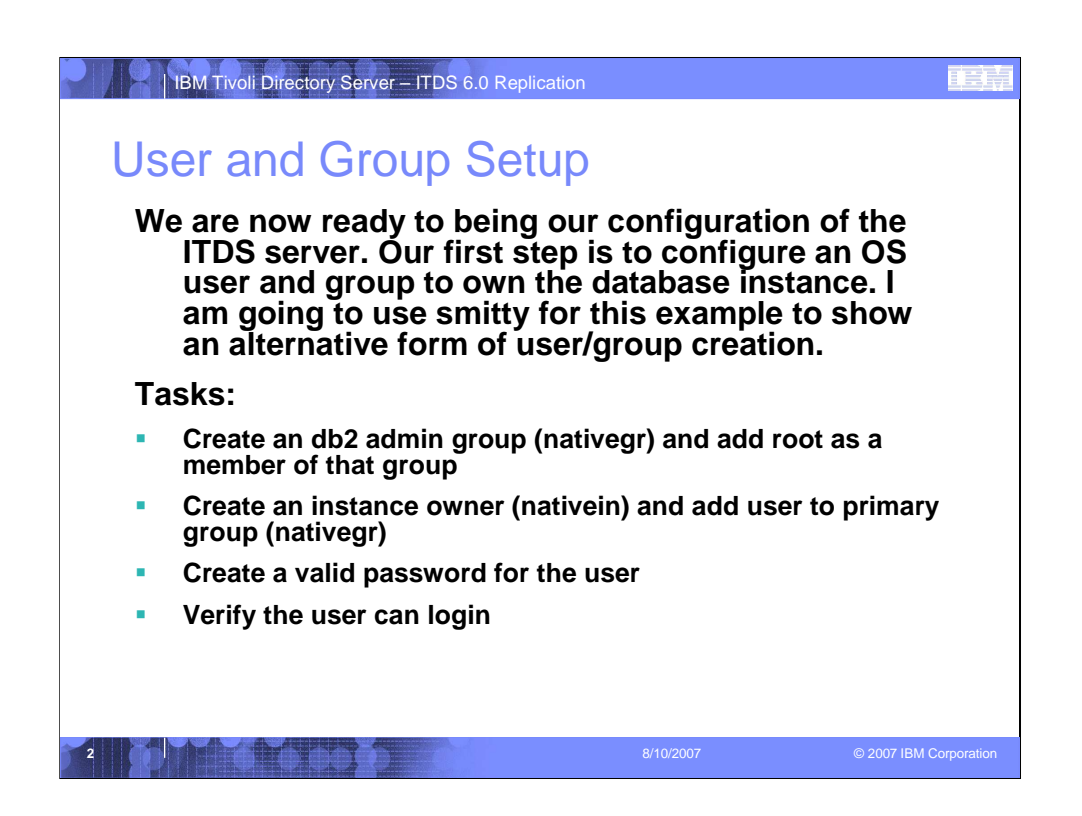

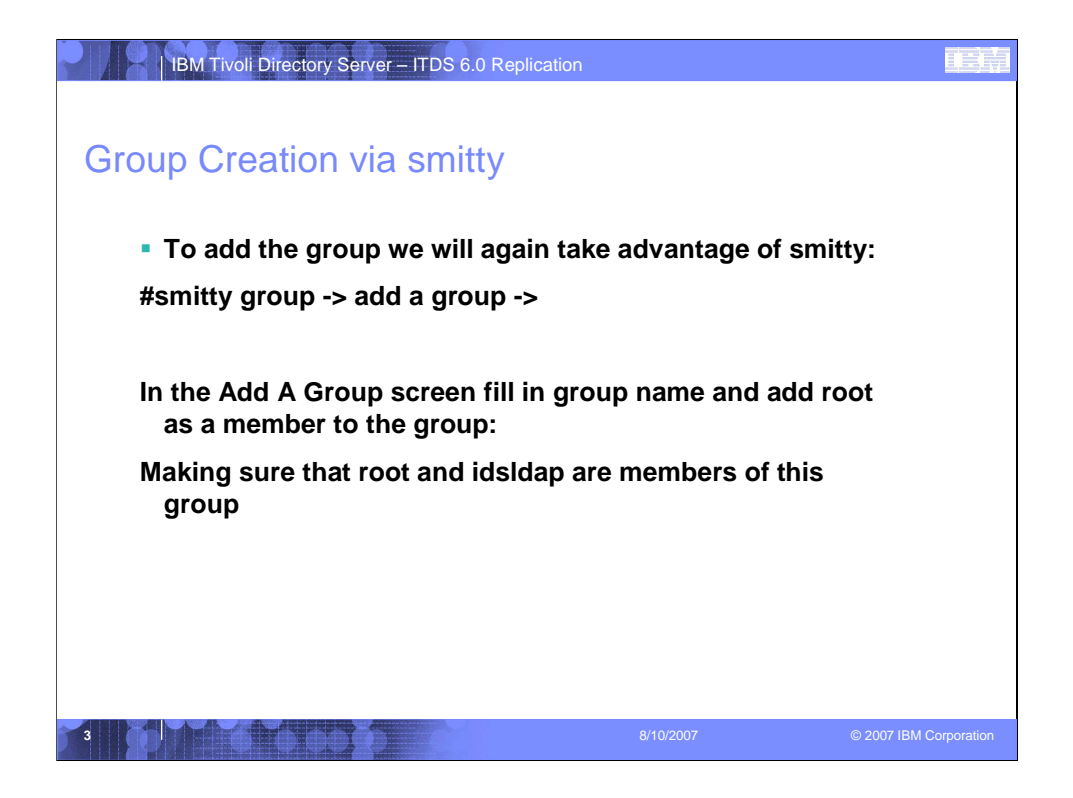

It is important to add root and idsldap to this group.

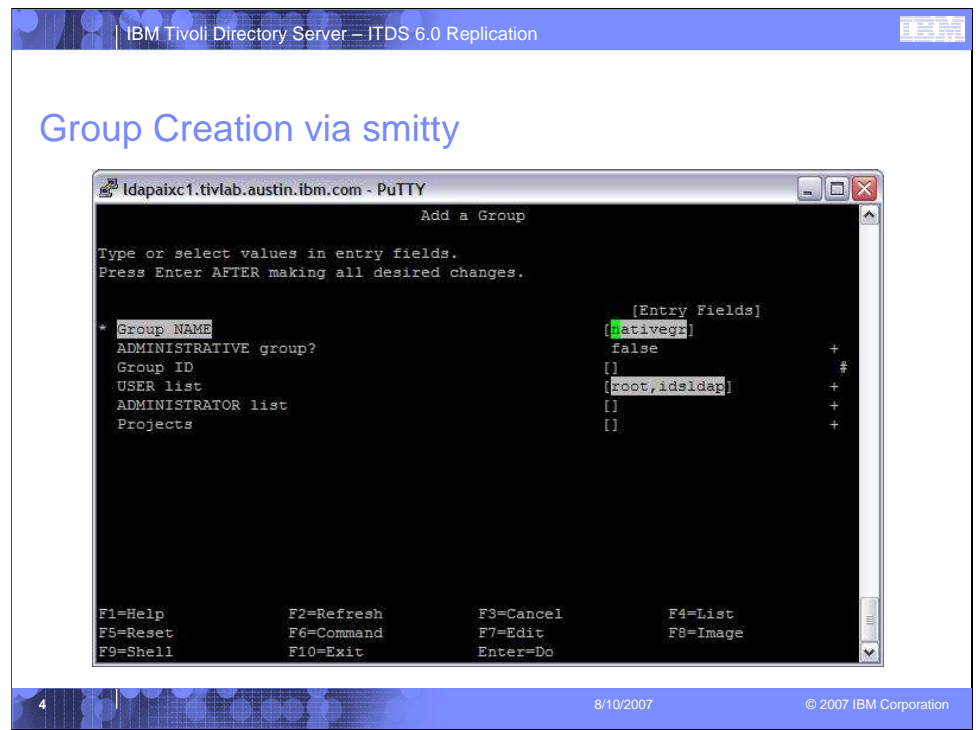

It is important to add root and idsldap to this group.

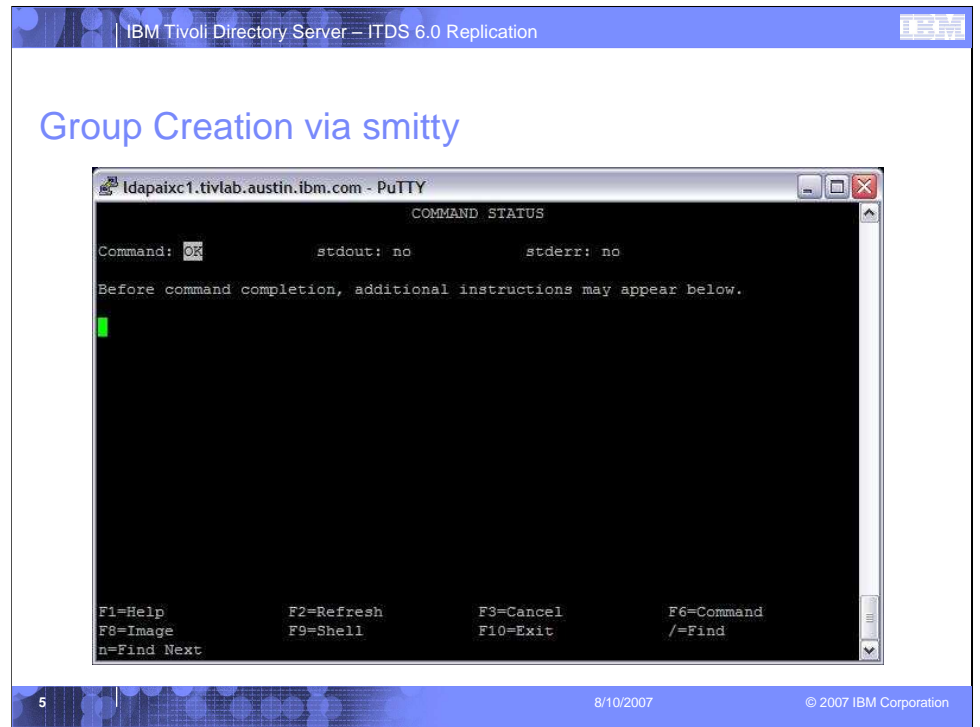

It is important to add root and idsldap to this group.

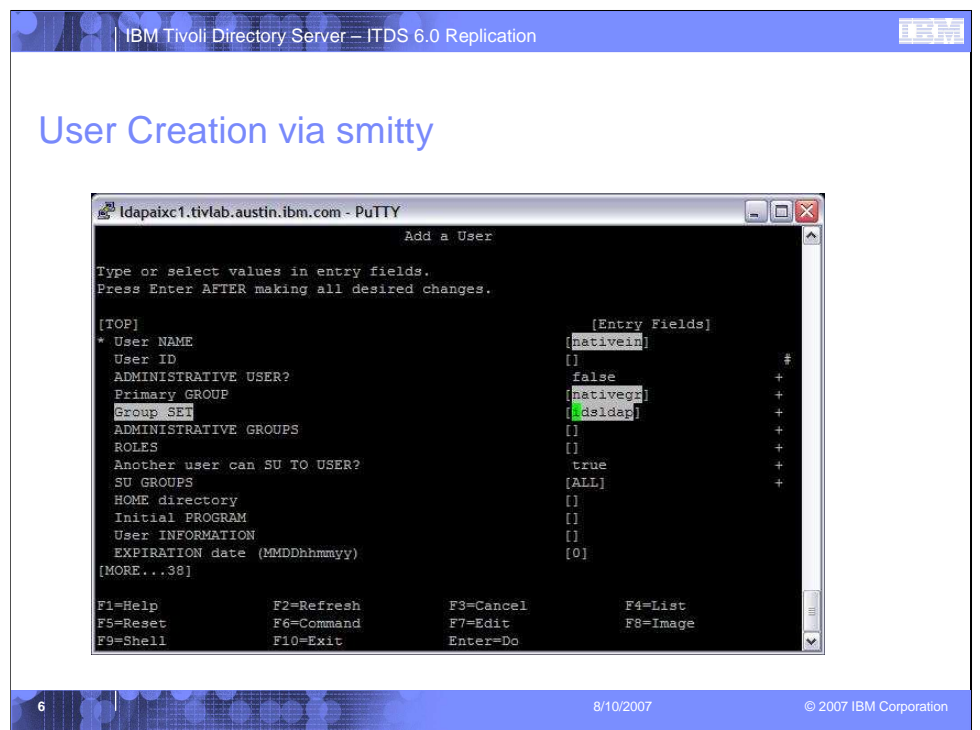

Smitty user -> add a user ->

Type or select values in entry fields.

Press Enter AFTER making all desired changes.

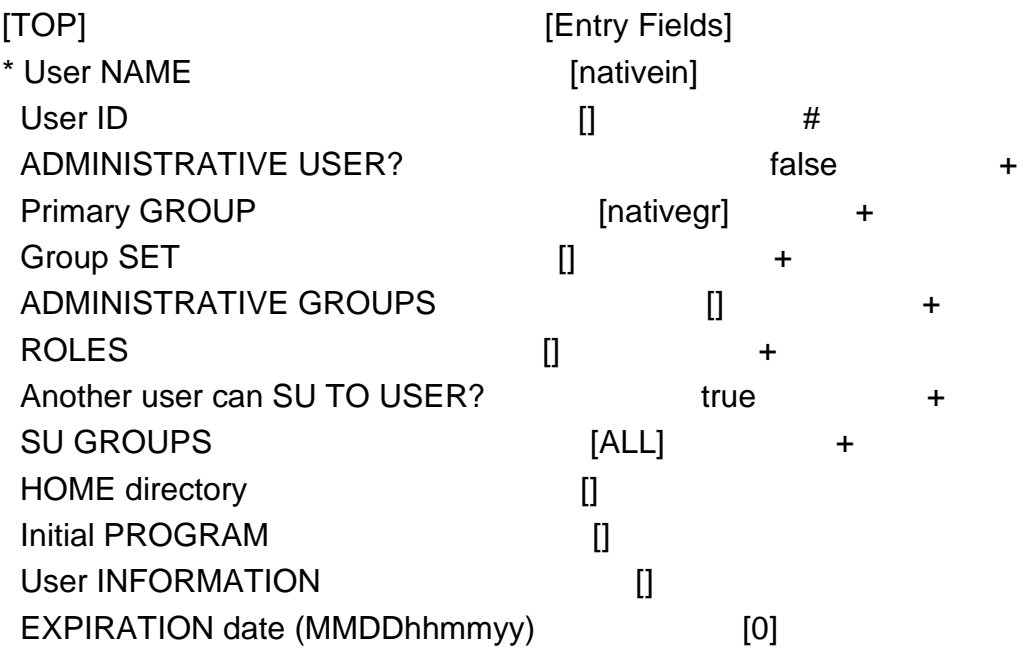

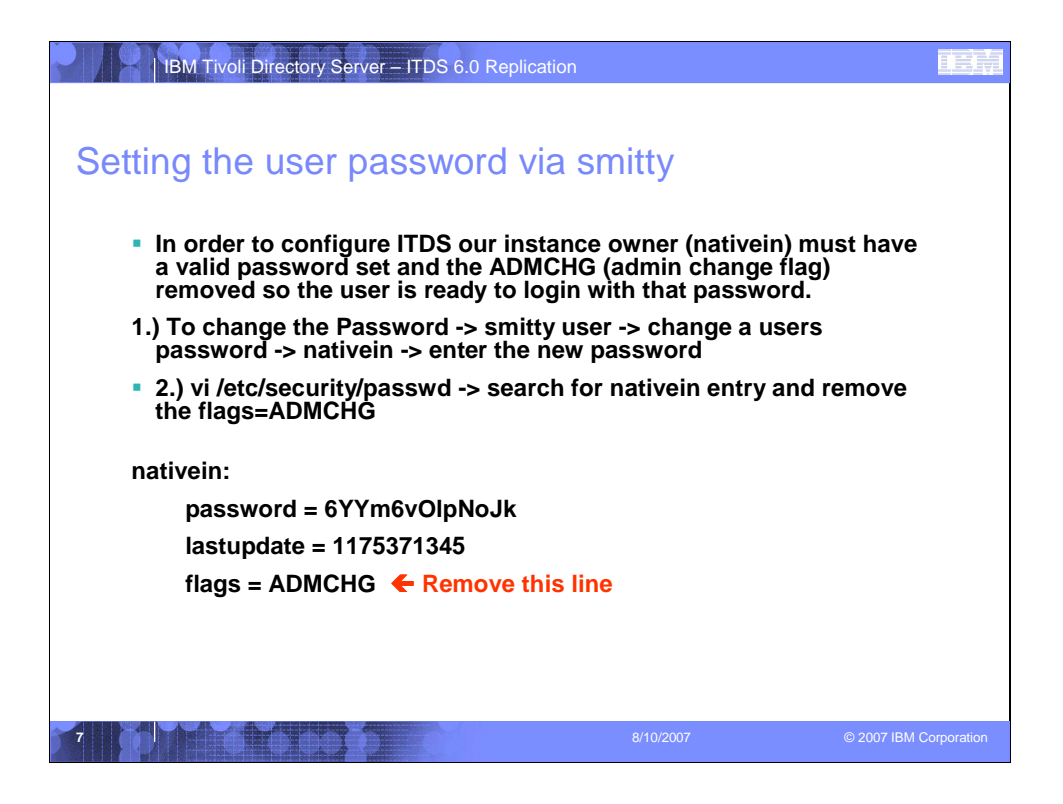

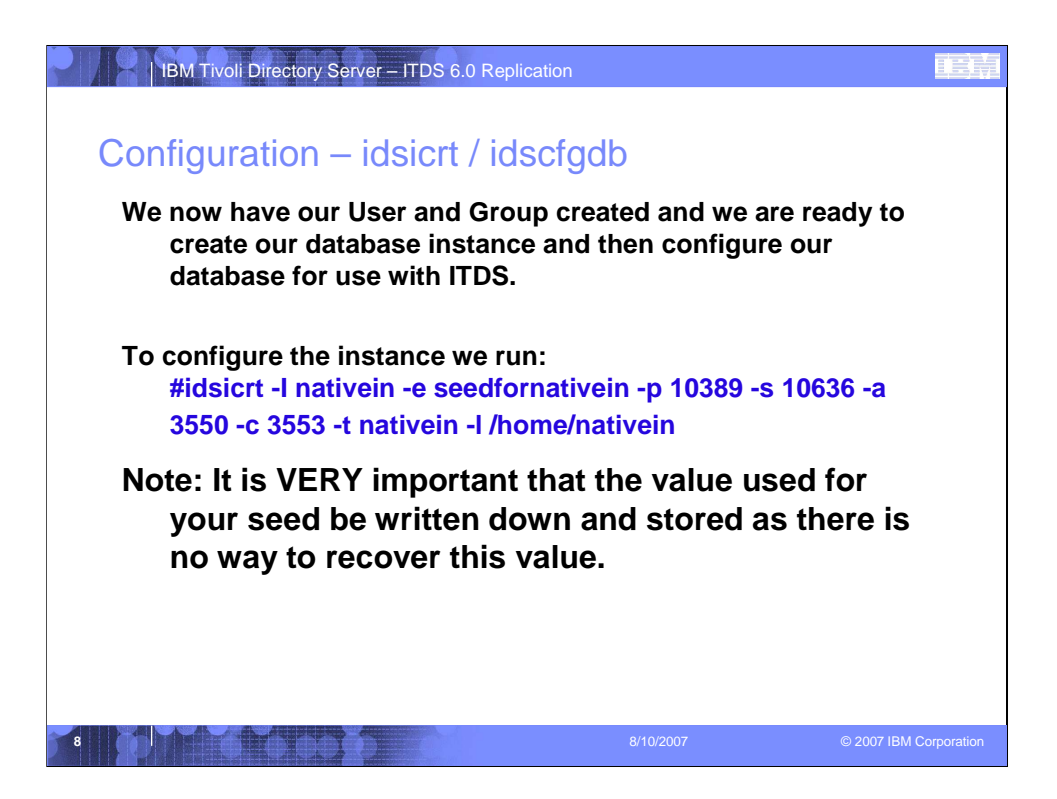

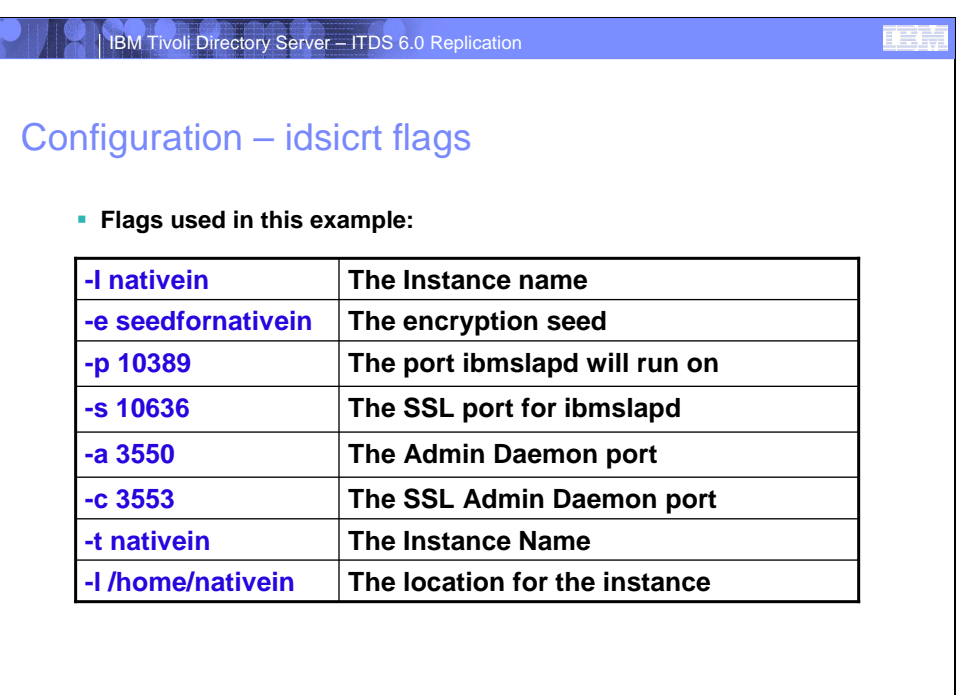

**9** 8/10/2007 © 2007 IBM Corporation

## | IBM Tivoli Directory Server – ITDS 6.0 Replication

## Idsicrt prompts and output

**When we issue the command it will present the following output GLPICR020I A new directory server instance 'nativein' will be created. GLPICR057I The directory server instance will be created at: '/home/nativein'. GLPICR013I The directory server instance's port will be set to '10389'. GLPICR014I The directory server instance's secure port will be set to '10636'. GLPICR015I The directory server instance's Admin Daemon port will be set to '3550'. GLPICR016I The directory server instance's Admin Daemon secure port will be set to '3553'. GLPICR019I The description will be set to: 'IBM Tivoli Directory Server Instance V6.0'.**

**GLPICR021I Database instance 'nativein' will be configured.**

**Do you want to....**

**(1) Continue with the above actions, or (2) Exit without making any changes:1 ← Select 1** 

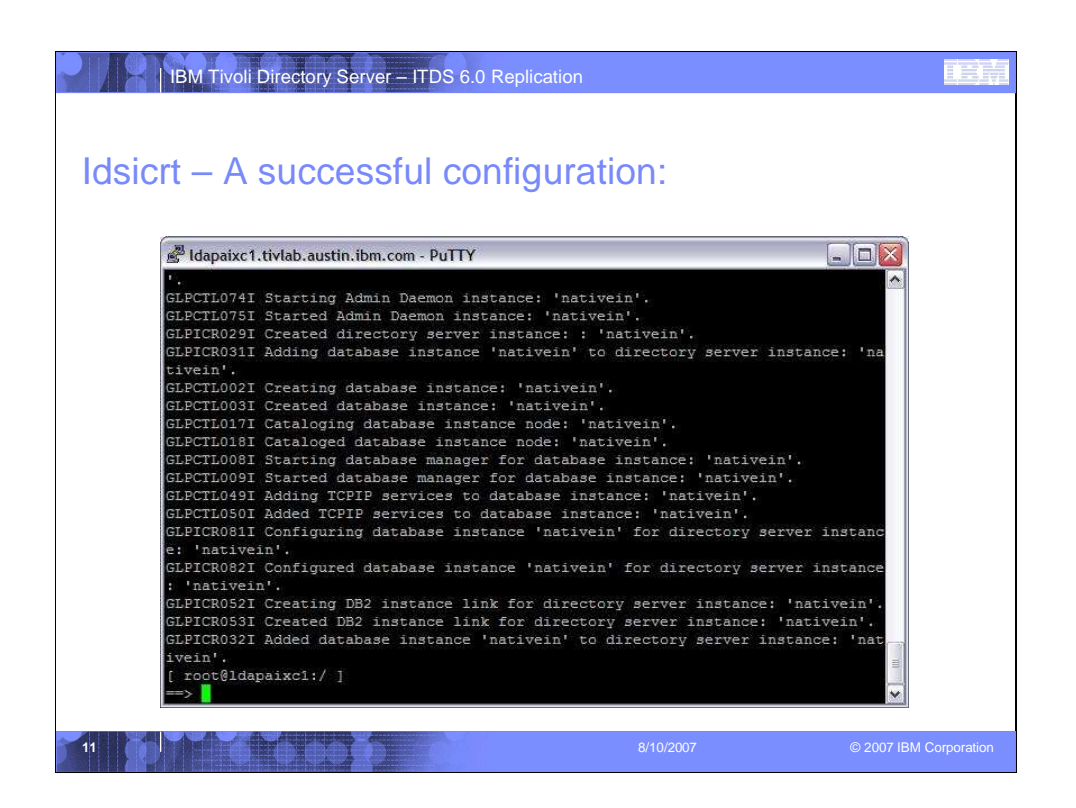

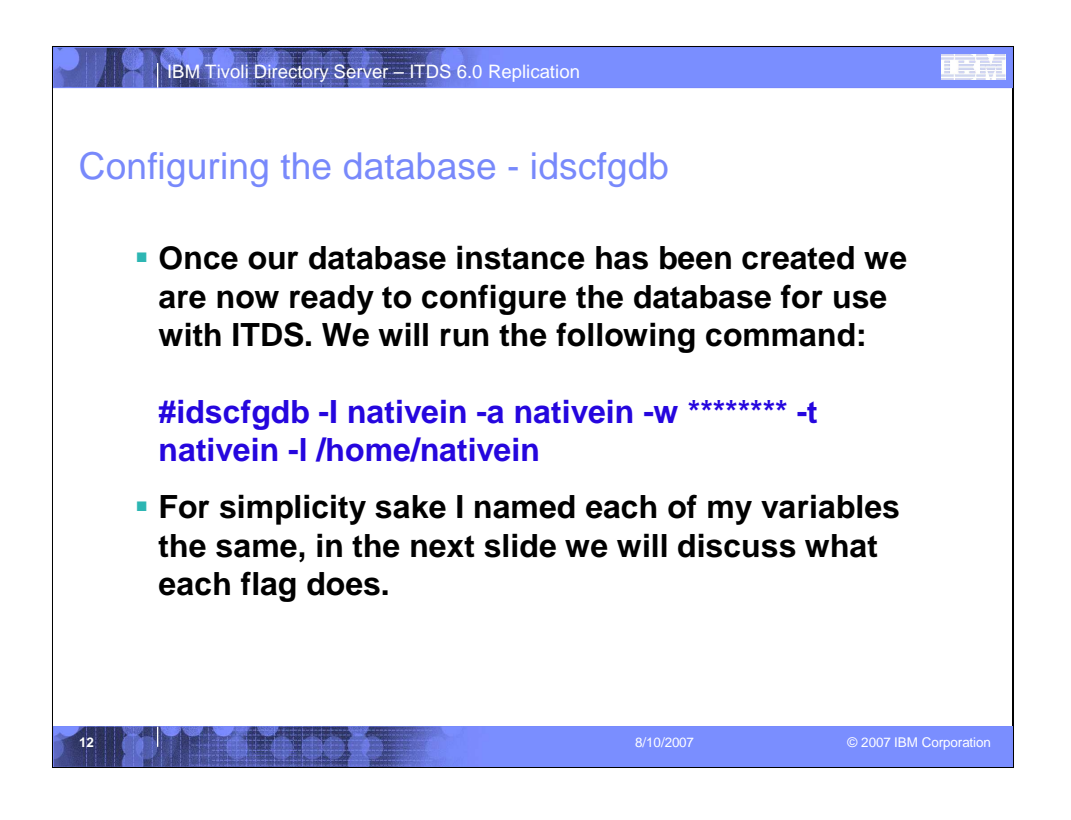

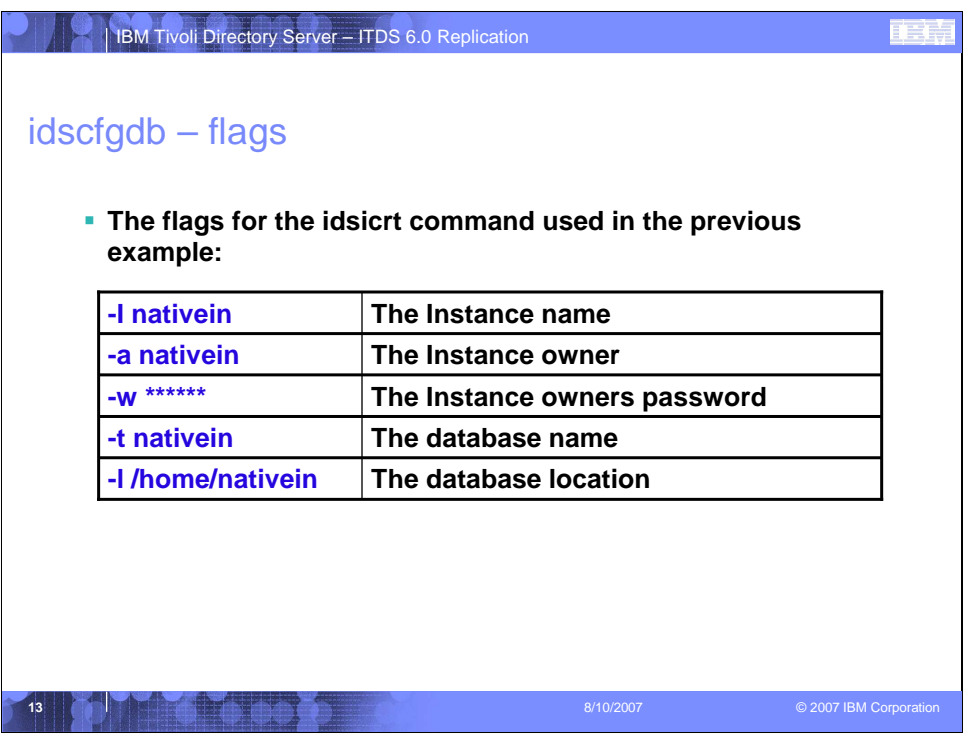

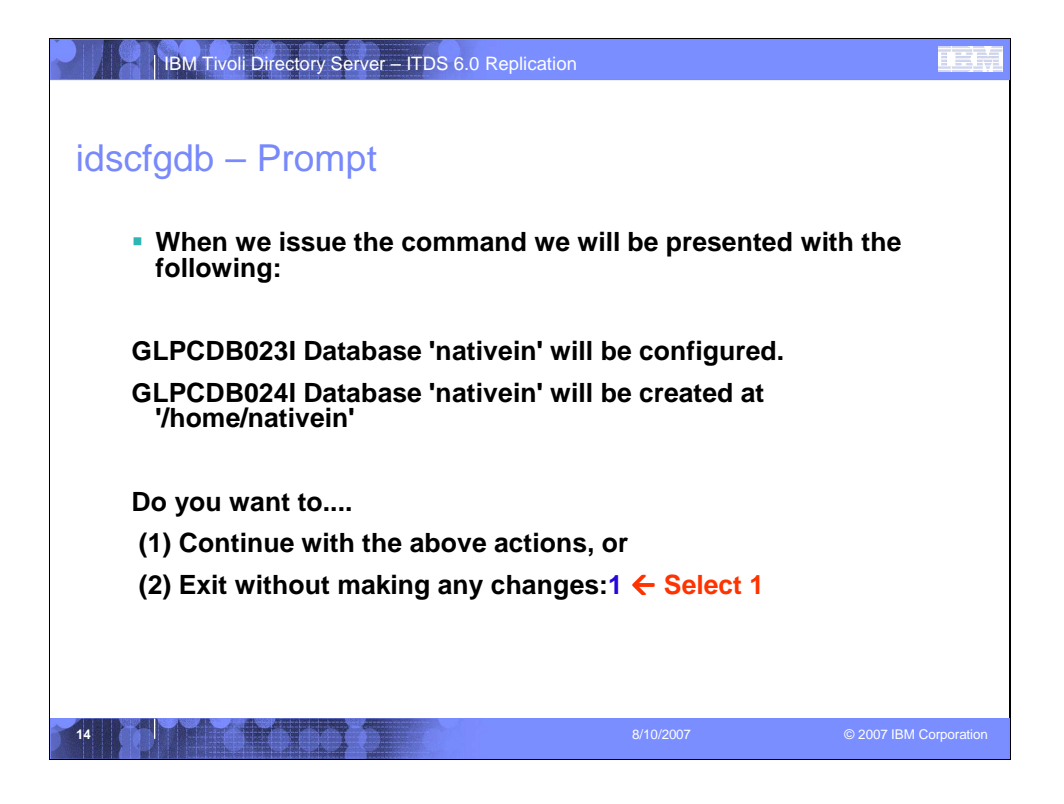

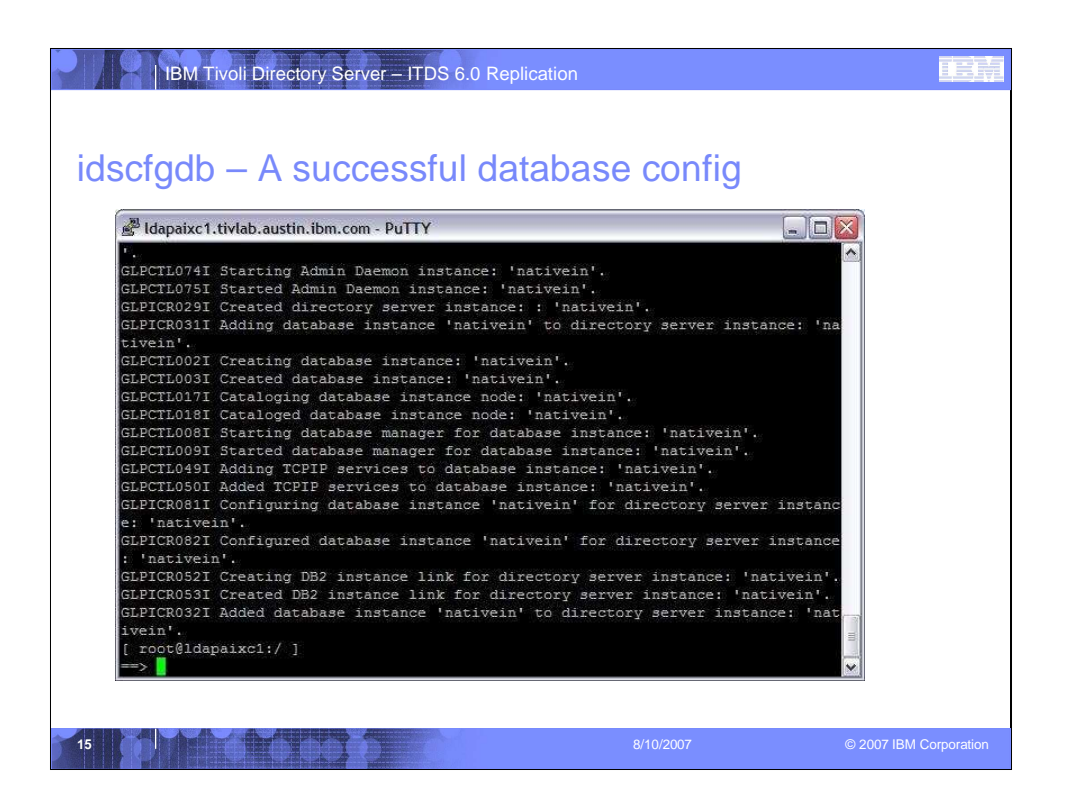

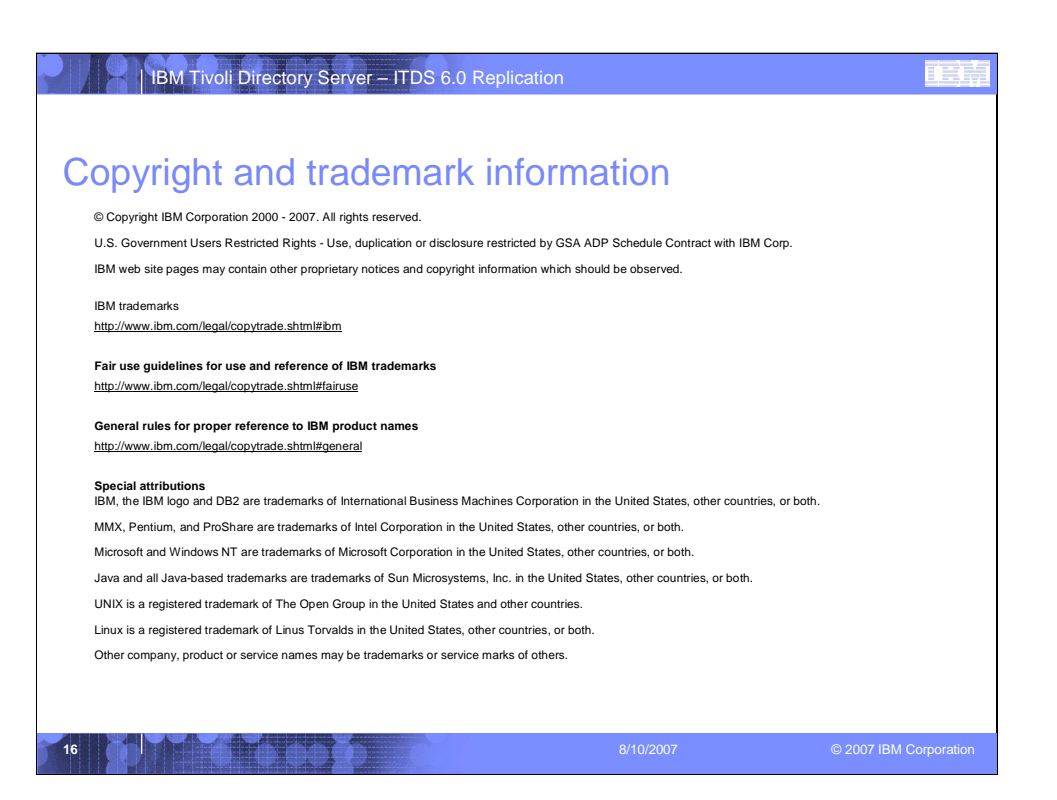